# Warum funktioniert das Festlegen von Tloc-Aktionen in einer zentralisierten Kontrollrichtlinie nicht? Ī

#### Inhalt

**Einführung Topologie Konfiguration** Problem Lösung

## Einführung

In diesem Dokument wird das Problem beschrieben, das bei OMP-Routen (Overlay Management Protocol) auftritt, wenn der Befehl set tloc action in centralized control policy verwendet wird, und es wird erläutert, warum dies geschieht und wie es gelöst werden kann.

## Topologie

Um das Problem besser zu verstehen, verwenden Sie das folgende einfache Topologiediagramm, in dem die Konfiguration dargestellt wird:

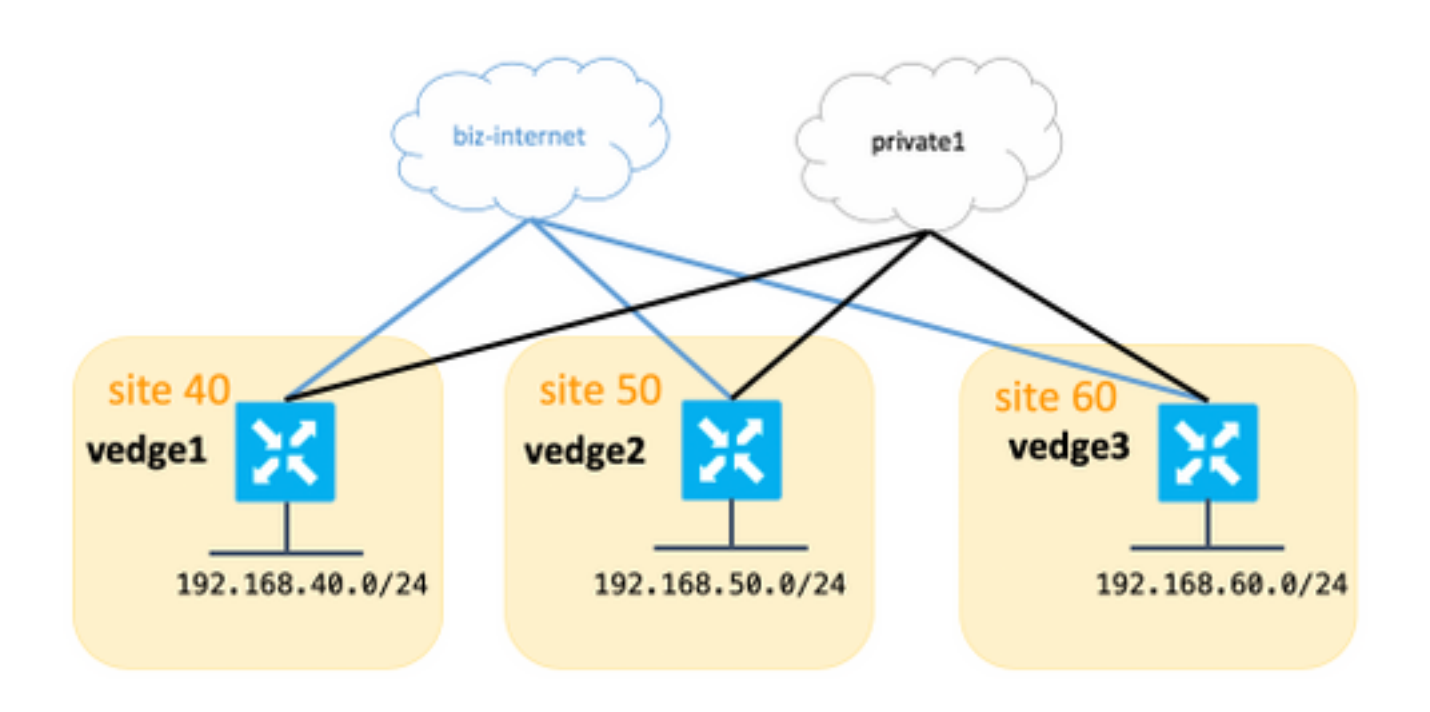

## Konfiguration

Für die Zwecke dieses Artikels wurden vEdge und die Controller-Software Version 18.3.5

verwendet.

Alle Seiten haben eine Verbindung zum biz-internet und privaten Farben, diese Tabelle fasst die Konfiguration zusammen.

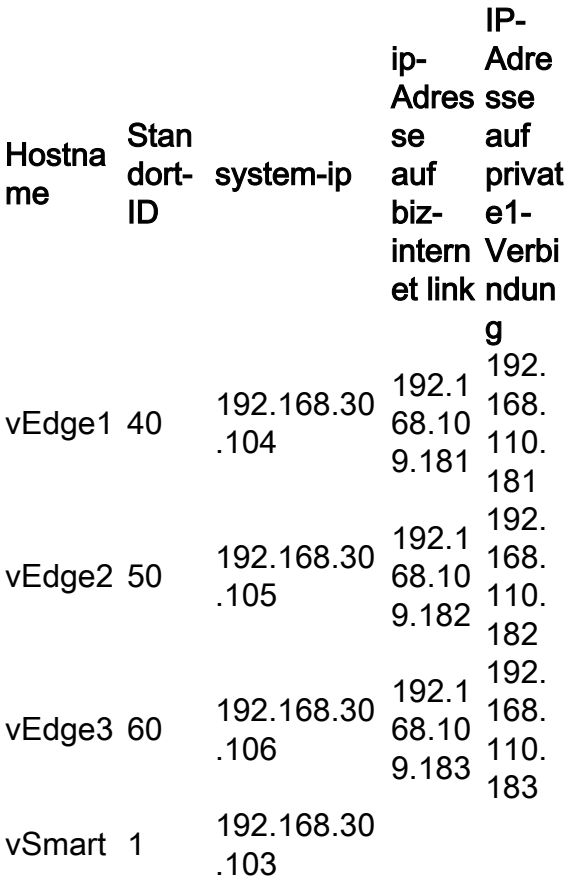

Für vEdges gibt es keine speziellen Konfigurationen. Die Konfiguration mit zwei Standardrouten ist recht einfach und wird hier aus Gründen der Kürze weggelassen.

Auf vSmart wurde diese Konfiguration angewendet:

```
 lists
  vpn-list VPN_40
   vpn 40
   !
  site-list sites_40_60
   site-id 40
   site-id 60
   !
  prefix-list SITE_40
   ip-prefix 192.168.40.0/24
   !
  prefix-list SITE_60
    ip-prefix 192.168.60.0/24
   !
  !
control-policy REDIRECT_VIA_VEDGE2
  sequence 10
   match route
```

```
 prefix-list SITE_40
    !
    action accept
    set
     tloc-action primary
     tloc 192.168.30.105 color biz-internet encap ipsec
    !
    !
   !
   sequence 20
   match route
    prefix-list SITE_60
    !
    action accept
    set
     tloc-action primary
     tloc 192.168.30.105 color biz-internet encap ipsec
    !
    !
   !
  default-action accept
  !
apply-policy
 site-list sites_40_60
  control-policy REDIRECT_VIA_VEDGE2 out
  !
!
```
Das Hauptziel dieser Richtlinie ist es, den Datenverkehr von Standort 40 zu Standort 60 über Zwischenstation Ziel 50 umzuleiten und vorzugsweise biz-internet zu verwenden.

#### Problem

In der Ausgabe von show omp routen sehen Sie, dass Routen über biz-internet nicht auf vEdge1, vEdge3 installiert werden können und der Status auf Invalid und ungelöst (Inv,U) eingestellt ist:

![](_page_2_Picture_179.jpeg)

40 192.168.40.0/24 192.168.30.103 19 1002 Inv,U installed 192.168.30.105 biz-internet ipsec - 192.168.30.103 20 1002 C,I,R installed 192.168.30.104 biz-internet ipsec - 40 192.168.50.0/24 192.168.30.103 16 1002 C,I,R installed 192.168.30.105 biz-internet ipsec - 192.168.30.103 21 1002 C,I,R installed 192.168.30.105 private1 ipsec - 40 192.168.60.0/24 0.0.0.0 68 1002 C,Red,R installed 192.168.30.106 biz-internet ipsec - 0.0.0.0 81 1002 C,Red,R installed 192.168.30.106 private1 ipsec -

#### Gleichzeitig sind Datenebenentunnels im biz-internet zwischen vEdge1 und vEdge3 aktiv:

![](_page_3_Picture_189.jpeg)

In der detaillierten Ausgabe der show omp route wird das tloc korrekt festgelegt, und auch untimate-tloc ist festgelegt. Der Status ist Inv, U und der Grund für den Verlust ist ungültig:

vedge3# show omp routes 192.168.40.0/24 detail

-------------------------------------------------- omp route entries for vpn 40 route 192.168.40.0/24 ---------------------------------------------------

 RECEIVED FROM: peer 192.168.30.103

path-id 19

label 1002 status Inv,U loss-reason invalid lost-to-peer 192.168.30.103 lost-to-path-id 20 Attributes: originator 192.168.30.104 type installed tloc 192.168.30.105, biz-internet, ipsec ultimate-tloc 192.168.30.104, biz-internet, ipsec -- primary domain-id not set overlay-id 1

site-id 40 preference not set tag not set origin-proto connected origin-metric 0 as-path not set unknown-attr-len not set RECEIVED FROM: peer 192.168.30.103 path-id 20 label 1002 status C,I,R loss-reason not set lost-to-peer not set lost-to-path-id not set Attributes: originator 192.168.30.104 type installed tloc 192.168.30.104, biz-internet, ipsec ultimate-tloc not set domain-id not set overlay-id 1 site-id 40 preference not set tag not set origin-proto connected origin-metric 0 as-path not set unknown-attr-len not set

Hinweis: Ein ultimativer tloc ist die TLOC, zu der der Intermediär-Hop einen Datenebenentunnel (IPsec oder Generic Routing Encapsulation (GRE)) erstellt, um zum endgültigen Ziel zu gelangen.

Hinweis: tloc-action wird nur durchgängig unterstützt, wenn die Transportfarbe von einem Standort zum Zwischenhop und vom Zwischenhop zum endgültigen Ziel identisch ist. Wenn der Transport, der zum Zwischenlager von einem Standort verwendet wurde, eine andere Farbe hat als der Transport, der vom Zwischenhops zum endgültigen Ziel verwendet wird, dann wird dies ein Problem mit tloc-action verursachen.

Sie sehen, dass das Hauptziel nicht erreicht wird und der Datenverkehr dem direkten Pfad folgt, wie auf dem Host vom Subnetz 192.168.40.0/24 zu sehen ist:

traceroute -n 192.168.60.20 traceroute to 192.168.60.20 (192.168.60.20), 30 hops max, 60 byte packets 1 192.168.40.104 0.288 ms 0.314 ms 0.266 ms 2 192.168.60.106 0.911 ms 1.045 ms 1.140 ms 3 192.168.60.20 1.213 ms !X 1.289 ms !X 1.224 ms !X

#### Lösung

Ursprünglich wurde vermutet, dass der Softwarefehler [CSCvm64622](https://tools.cisco.com/bugsearch/bug/CSCvm64622) vorliegt wurde getroffen, aber nach weiteren Untersuchungen wurde festgestellt, dass es sich um eine Fehlkonfiguration handelte, weil die Produktdokumentation nicht eindeutig war, welche Anforderungen an die Tloc-Aktion gestellt wurden. Der **[Dokumentationsbereich](/content/en/us/td/docs/routers/sdwan/command/sdwan-cr-book/config-cmd.html#wp1662194301)** zur TLOC-Aktion wird wie folgt aktualisiert:

Hinweis: Wenn die Aktion eine festgelegte Tloc-Aktion akzeptiert, konfigurieren Sie die Service-TE für das Zwischenziel.

Daher ist in aktuellem Szenario die TE-Konfiguration für vEdge2 erforderlich, um eine zentrale Kontrollrichtlinie zu ermöglichen, da Sie Traffic Engineering (TE) im Wesentlichen über einen beliebigen Pfad steuern:

vedge2(config)# vpn 40 vedge2(config-vpn-40)# service ? Possible completions: FW IDP IDS TE netsvc1 netsvc2 netsvc3 netsvc4 vedge2(config-vpn-40)# service TE vedge2(config-vpn-40)# commit Commit complete.

Es löst das Problem mit der Steuerrichtlinie, da vEdge2 beginnt, den TE-Dienst anzukündigen:

![](_page_5_Picture_103.jpeg)

40 TE 192.168.30.105 192.168.30.105 68 1007 C,I,R 192.168.30.105 81 1007 C,I,R

vEdge1 und vEdge3 installieren die Routen jetzt erfolgreich. Beachten Sie, dass der Status auf C.I.R festgelegt ist:

vedge3# show omp routes 192.168.40.0/24 detail

-------------------------------------------------- omp route entries for vpn 40 route 192.168.40.0/24 ---------------------------------------------------

RECEIVED FROM:

peer 192.168.30.103

path-id 19 label 1002 status C,I,R loss-reason not set lost-to-peer not set lost-to-path-id not set Attributes: originator 192.168.30.104 type installed tloc 192.168.30.105, biz-internet, ipsec ultimate-tloc 192.168.30.104, biz-internet, ipsec -- primary domain-id not set overlay-id 1 site-id 40 preference not set tag not set origin-proto connected origin-metric 0 as-path not set unknown-attr-len not set RECEIVED FROM: peer 192.168.30.103 path-id 20 label 1002 status R loss-reason tloc-action lost-to-peer 192.168.30.103 lost-to-path-id 19 Attributes: originator 192.168.30.104 type installed tloc 192.168.30.104, biz-internet, ipsec ultimate-tloc not set domain-id not set overlay-id 1 site-id 40 preference not set tag not set origin-proto connected origin-metric 0 as-path not set unknown-attr-len not set vedge3# show ip routes 192.168.40.0/24 | b PROTOCOL PROTOCOL NEXTHOP NEXTHOP NEXTHOP VPN PREFIX PROTOCOL SUB TYPE IF NAME ADDR VPN TLOC IP COLOR ENCAP STATUS -------------------------------------------------------------------------- ------------------------------------------------------------------- 40 192.168.40.0/24 omp - - -

- 192.168.30.105 biz-internet ipsec F,S